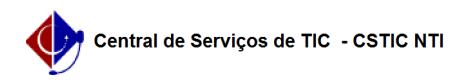

## [tutorial] Como acessar a rede eduroam no celular Android? (ATUALIZADO) 22/07/2024 12:49:10

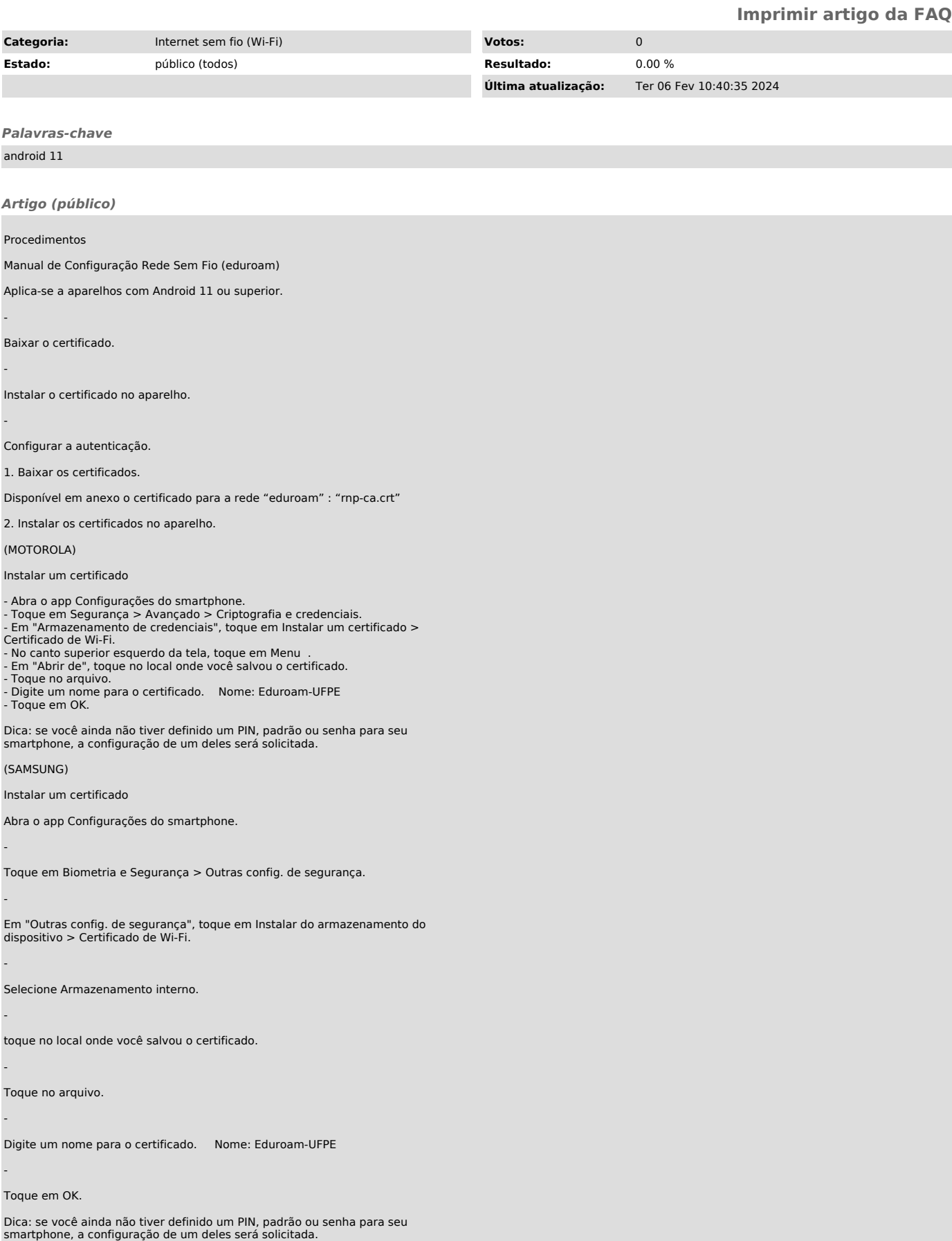

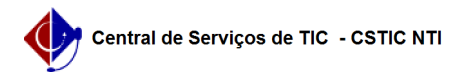

3. Configurar a autenticação.

## Importante

Para acessar as redes Wi-FI UFPE e eduroam, é preciso ter as credenciais do UFPE ID (login/senha), caso ainda não tenha realizado o cadastro ou esquecido a senha, clique [1]aqui.

Realize as configurações conforme a ilustração acima.

Método EAP: PEAP Certificado de CA: Eduroam-UFPE Identidade: digite seu UFPE ID (CPF) Identidade anônima: deixe em branco

Senha: digite a mesma configurada no UFPE ID Domínio: ufpe.br Autenticação de fase 2: MSCHAPV2

[1] https://id.ufpe.br/